# SWM24-SF/OF Ouick Setup Guide Were Products

### **Requirements**

To begin, make sure you have the following equipment:

- A 12-70V DC power supply.
- A personal computer running Microsoft Windows 98, 2000, ME, NT, XP, Vista or 7 (32 or 64 bit) or Windows 8.
- ST Configurator™ software (available at www.applied-motion.com/products/software).
- A 3004-277-5M power cable, 3004-290-5M I/O cable, or a 3004-278-5M RS-232 programming cable as needed.
  - NOTE: Cables are NOT included and must be purchased separately.

• For more detailed information, please download and read the SWM24 Hardware Manual, available at www.applied-motion. com/support/manuals.

# Step 1

- a) Download and install the ST Configurator™ software.
- b) Launch the software by clicking: Start / Programs / Applied Motion Products / ST Configurator
- c) Select the correct COM port using the drop down list
- d) Connect the drive to your PC using the RS-232 programming cable

### Step 2

Wire the drive to the DC power source. (Do not apply power until Step 3)

wiring I/O to the SWM24.)

Note - the SWM24 accepts DC voltages from 12-70V. If using an external fuse, we recommend a 5 amp fast acting fuse. (See the SWM24 Hardware Manual for more information about power supply and fuse selection.)

Connect I/O, if required by your application. A 3004-290-5M cable will be required. (See the SWM24 Hardware Manual for more information about

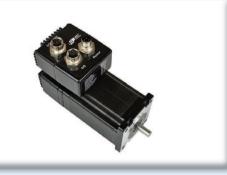

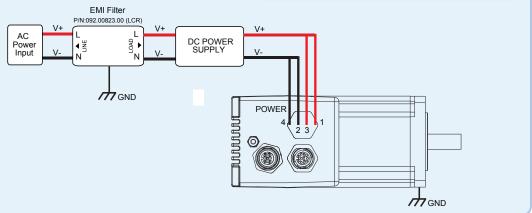

## Step 3

a) Apply power to the drive. The drive model and firmware revision should be automatically displayed. If they are not, check the com port setting.

b) Follow the configuration instructions in the ST Configurator™ help screens.

c) The ST Configurator<sup>™</sup> software can be used to set up your drive to operate in several different modes including: Pulse & Direction, Analog Velocity, and SCL.

d) ST Configurator<sup>™</sup> includes a self test option (under the Drive menu) to verify that the STM and power supply are correctly wired and configured.

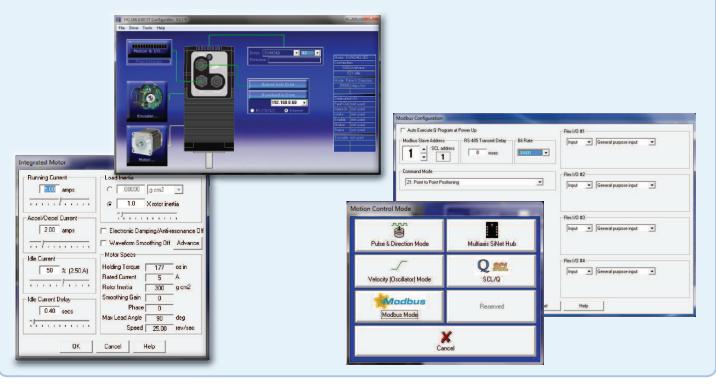

If you have any questions or comments, please call Applied Motion Products Customer Support: (800) 525-1609, or visit us online at www.applied-motion.com.

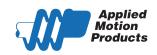

404 Westridge Dr. Watsonville, CA 95076 Tel: 800-525-1609 Fax: 831-761 -6544

### SWM24-SF/QF Quick Setup Guide

920-0069 Rev C

www.applied-motion.com